# 1. Schaltschema der Cloud | Square LED

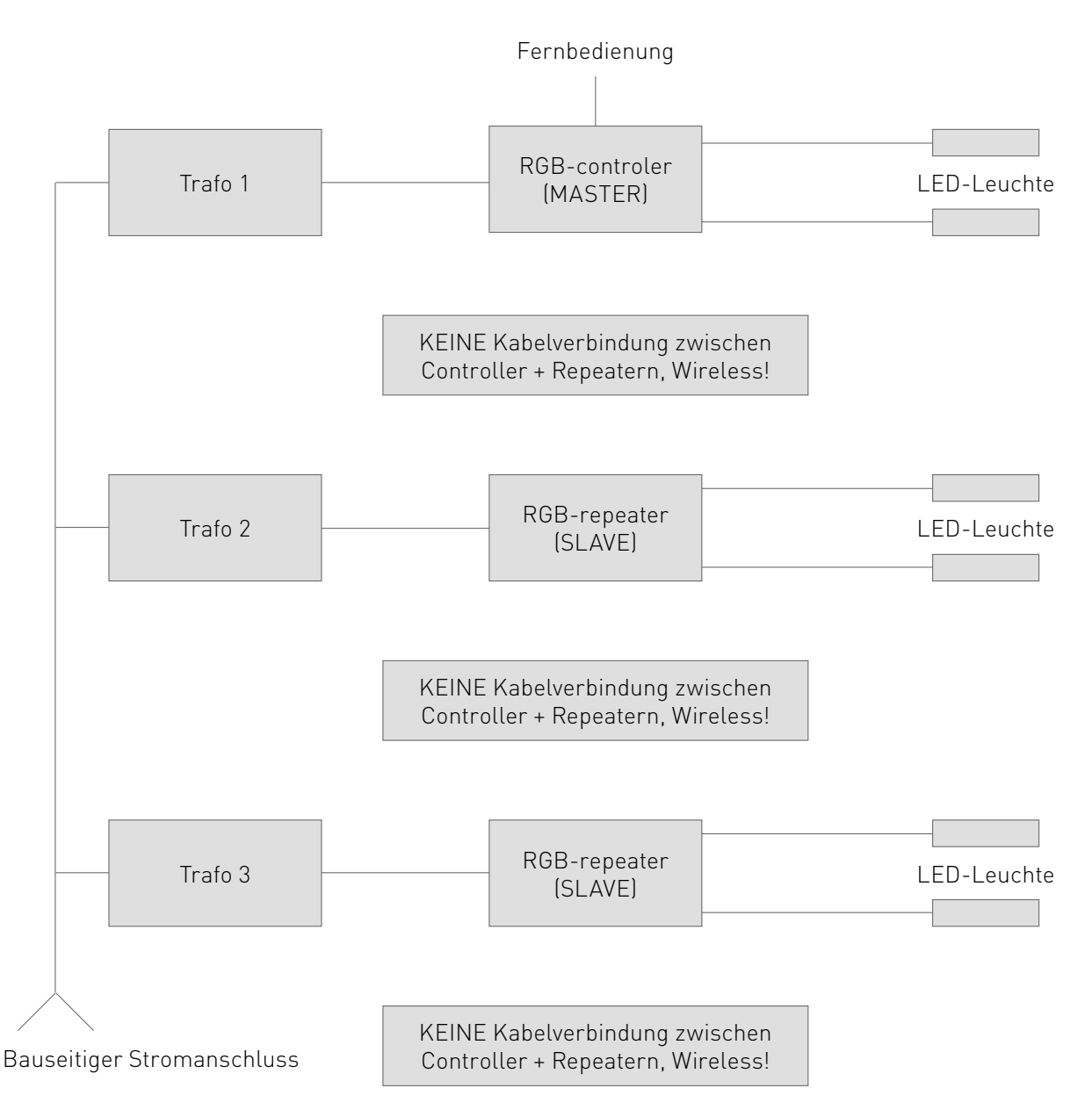

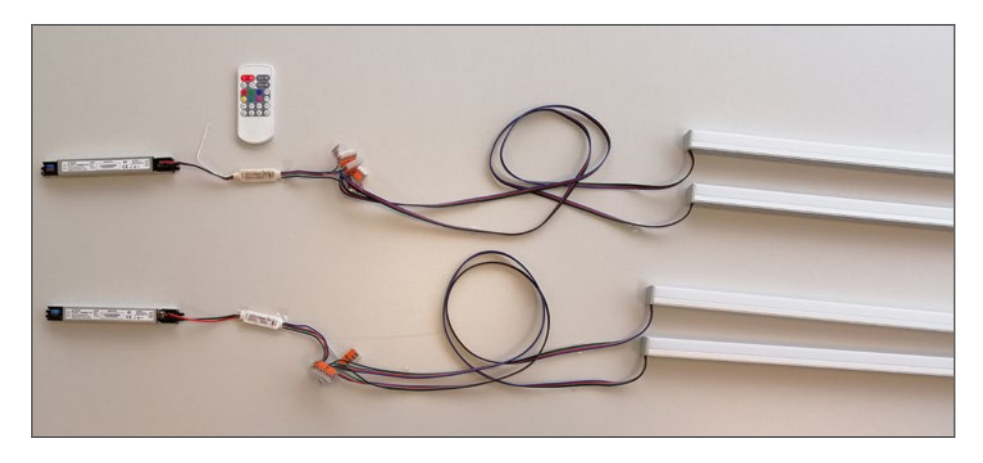

# 2. Übersicht aller Komponenten

2.1 Cloud | Square LED RGB-Lichtpaket inkl. 4 Stück Befestigungsclips

Ein Cloud | Square LED RGB-Lichtpaket besteht aus zwei Lichtschienen. An beiden Lichtschienen befinden sich vier Kabel in den Farben blau, rot, grün und schwarz.

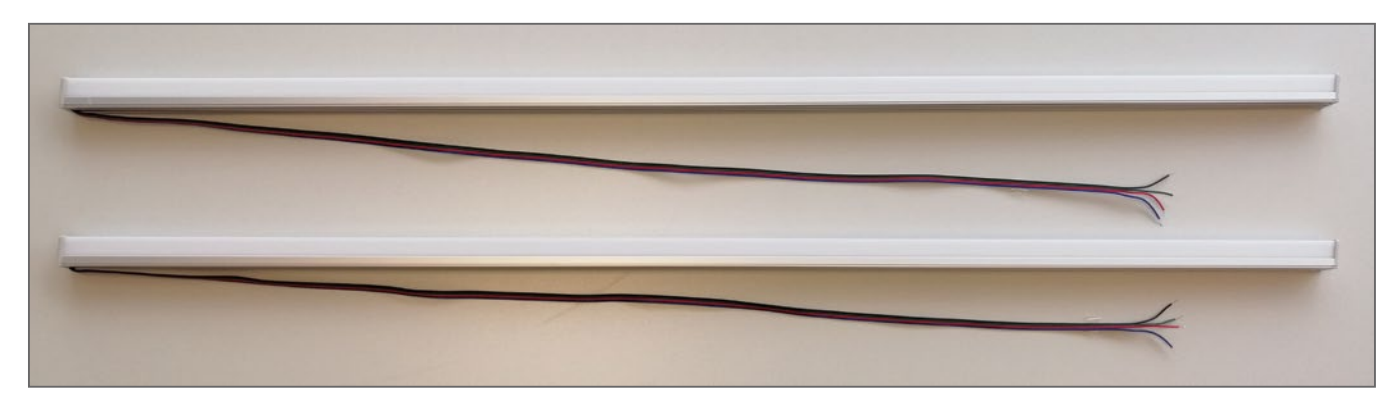

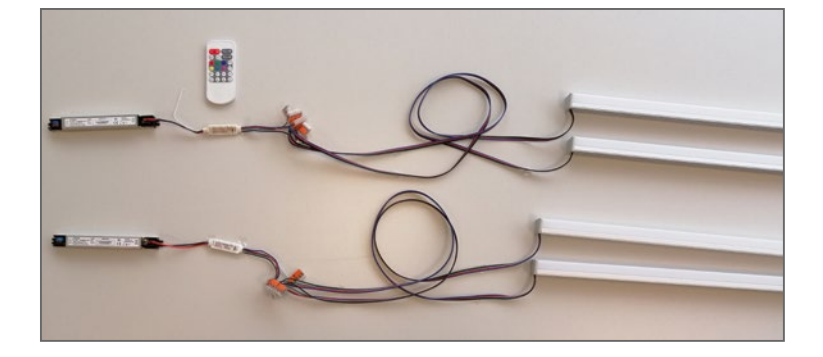

Die unten abgebildeten Befestigungsclips sind erforderlich, um die Lichtschienen an der Unterkonstruktion zu befestigen. Siehe Druckschrift 1020 Cloud und Square.

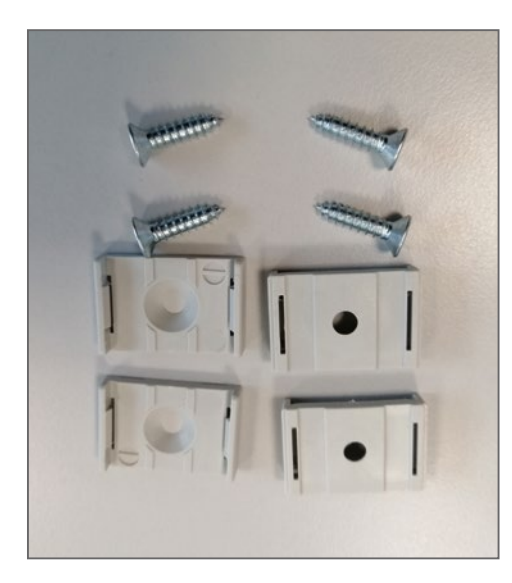

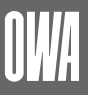

## 2.2 Netzteil (Trafo)

Je Cloud | Square LED RGB-Lichtpaket wird ein Netzteil (Trafo) benötigt.

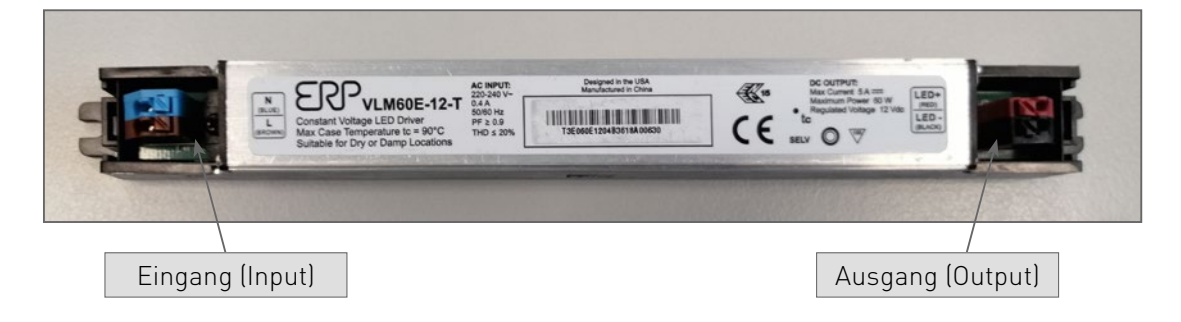

## 2.3 Master (RGB-Steuerung)

Der Master ist erforderlich, um die RGB-Funktion der Lichtschienen mit Hilfe einer Fernbedienung zu steuern.

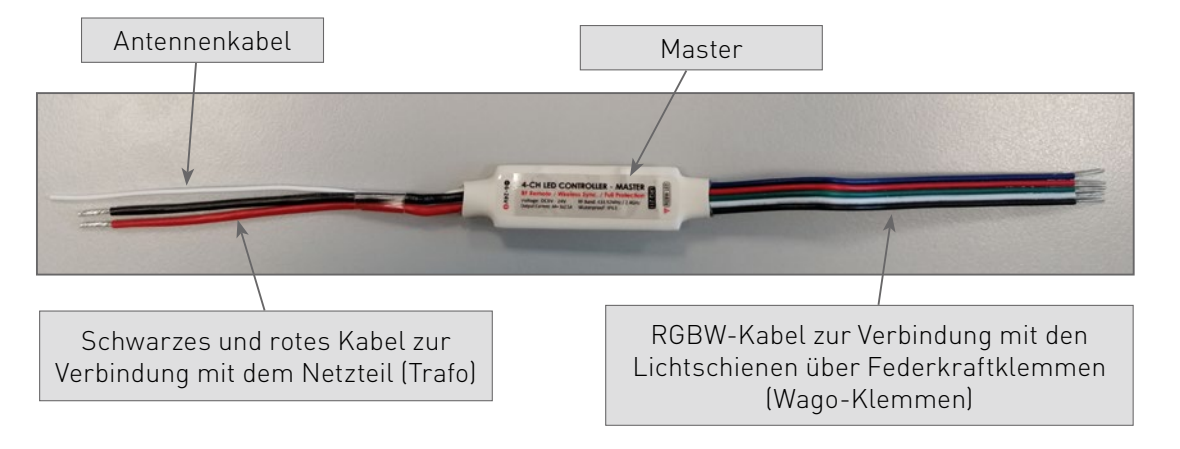

**Hinweis:** Der Master wäre aufgrund der fünf Kabel auf der rechten Seite (aufgrund des weißen Kabels) RGB**W**-fähig. Die Lichtschienen können jedoch nur RGB und keine Weiß-Abstufungen.

### 2.4 Slave (RGB-Repeater)

Für jedes weitere Lichtpaket in der Parallelschaltung, das über die gleiche Fernbedienung gesteuert werden soll, ist jeweils ein Slave erforderlich.

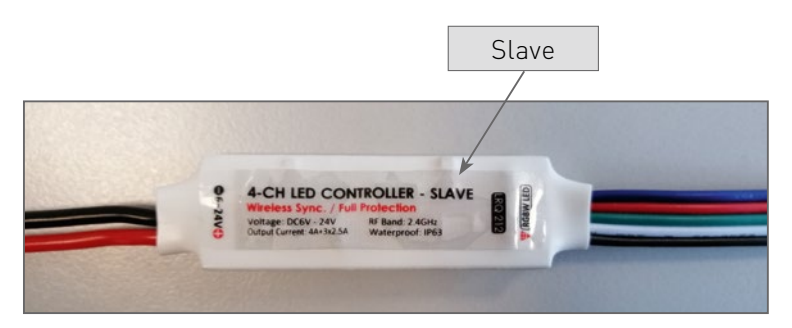

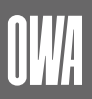

### 2.5 RGB-Fernbedienung

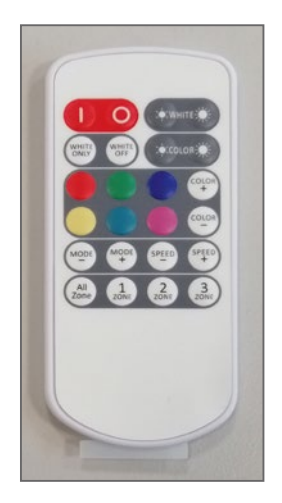

Um die Fernbedienung nutzen zu können, muss zunächst die Trennung zur Batterie an dieser entfernt werden. Erst dann kann das Funk-Signal gesendet werden.

Die Fernbedienung ist standardmäßig direkt mit dem dazugehörigen Master verbunden.

## 3. Parallelschaltung mehrer Cloud | Square LED RGB-Lichtpakete

### 3.1 Verbinden von Lichtschienen und Master

Die einzelnen abisolierten Kabelenden beider Lichtschienen müssen je nach Farbe in einer Federkraftklemme (Wago-Klemme) zusammen geführt werden. Eine Federkraftklemme (Wago-Klemme) pro Farbe.

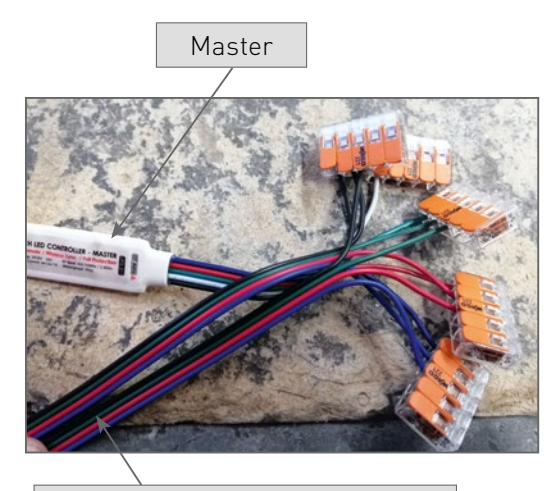

Kabel der beiden Lichtschienen

Am Master befinden sich fünf Kabel. Vier davon in den gleichen Farben wie bei den beiden Lichtschienen und zuzüglich ein weißes Kabel. Die farbigen Kabel des Masters müssen gemeinsam mit den farbig dazu passenden Kabeln beider Lichtschienen in der jeweiligen Federkraftklemmen (Wago-Klemmen) verklemmt werden.

Das übrige weiße Kabel des Masters (zu dem es kein Gegenstück bei den Lichtschienen gibt) wird einzeln an einer Federkraftklemme (Wago-Klemme) verklemmt.

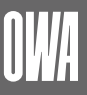

## 3.2 Verbinden von Master und Netzteil (Trafo)

- Der Ausgang (Output) des Netzteil (Trafo) muss mit dem Master verbunden werden.
- Der rote Ausgang (LED +) ist mit dem roten Kabel des Masters zu verbinden.
- Der schwarze Ausgang (LED -) ist mit dem schwarzen Kabel des Masters zu verbinden.

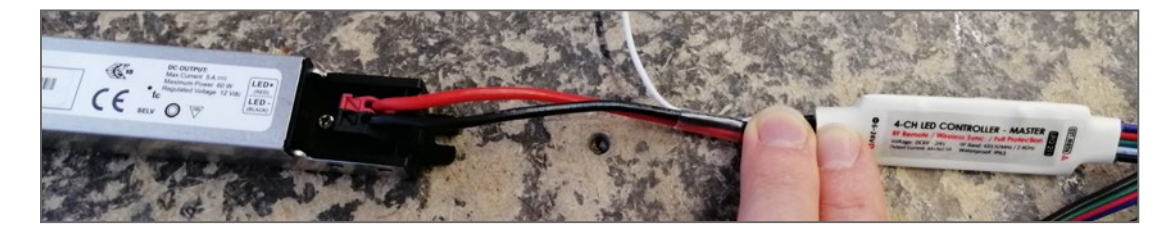

- Anschließend wird das Netzteil (Trafo) auf der Eingangsseite (Input) mit dem Stromnetz verbunden. Der Eingang des Trafos ist mit N (Blue) bzw. L (Brown) gekennzeichnet.
- Ist das Netzteil (Trafo) korrekt mit dem Stromnetz verbunden, leuchtet der Master an der Unterseite blau.

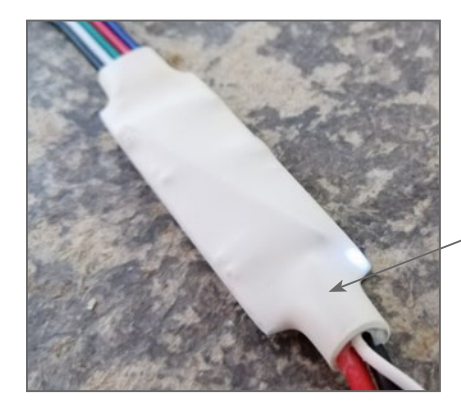

LED an der Unterseite des Masters

- 3.3 Installation des Slaves/der Slaves
- Slaves sind an Hand folgender Kennzeichnung von Mastern zu unterscheiden und haben kein Antennenkabel:

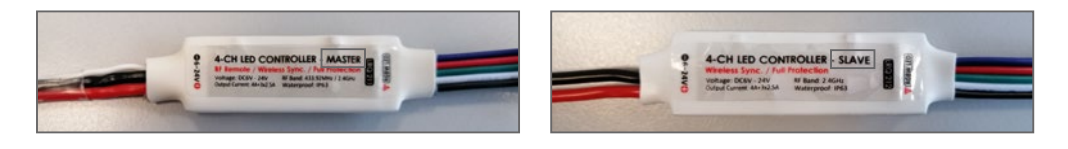

- Um mehrere Cloud | Square LED RGB-Lichtpakete mit einer Fernbedienung steuern zu können, muss jedem weiteren Lichtpaket in der Parallelschaltung jeweils ein Slave hinzugefügt werden. Der Slave/die Slaves bekommen ihr/e Signale via Funk durch den Master übermittelt.
- Dieser Slave/Diese Slaves ist/sind nötig, da es ansonsten nicht möglich wäre, mehrere Leuchten über eine Fernbedienung zu steuern.
- Der Anschluss des Slaves/der Slaves an den beiden Lichtschienen und dem Netzeil (Trafo) erfolgt analog zum Anschluss des Masters. (vgl. 3.)

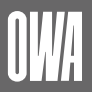

### 3.4 Einteilung des Slave/der Slaves in Zonen

- Der Slave/die Slaves können bei der Installation in drei verschiedene Zonen eingeteilt werden. Jede Zone kann dann mit Hilfe einer Fernbedienung separat angesteuert werden.
- Hierbei ist der Master immer in Zone 1 eingeteilt.
- Die Anzahl von Slaves innerhalb einer Zone ist unbegrenzt.
- Die Slaves können folgendermaßen in Zonen eingeteilt werden:
	- Der Master muss mit dem Stromnetz verbunden sein. Die jeweilige Fernbedienung ist bereits mit diesem Master verbunden. Und bilden somit Zone 1.
	- Der gewünschte Slave/die gewünschten Slaves muss zunächst vom Stromnetz 5 Sekunden lang los gelöst sein.
	- Wenn die Verbindung mit dem Stromnetz erfolgt, hat man 5 Sekunden Zeit, um auf der Fernbedienung die Tasten "I" und "Weiß-Helligkeit+" gleichzeitig zu drücken.

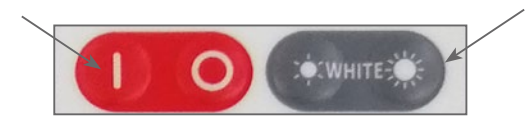

– Anschließend hat man wieder weitere 5 Sekunden Zeit, um die Taste der gewünschten Zone zu drücken.

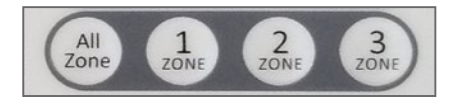

– Ist der Vorgang erfolgreich abgeschlossen, blinkt ein Licht an der Unterseite des Slaves 3 x weiß auf. Der Slave ist nun der gewünschten Zone zugeordnet.

## 4. Verwendung der Fernbedienung

4.1 Funktionen der Fernbedienung

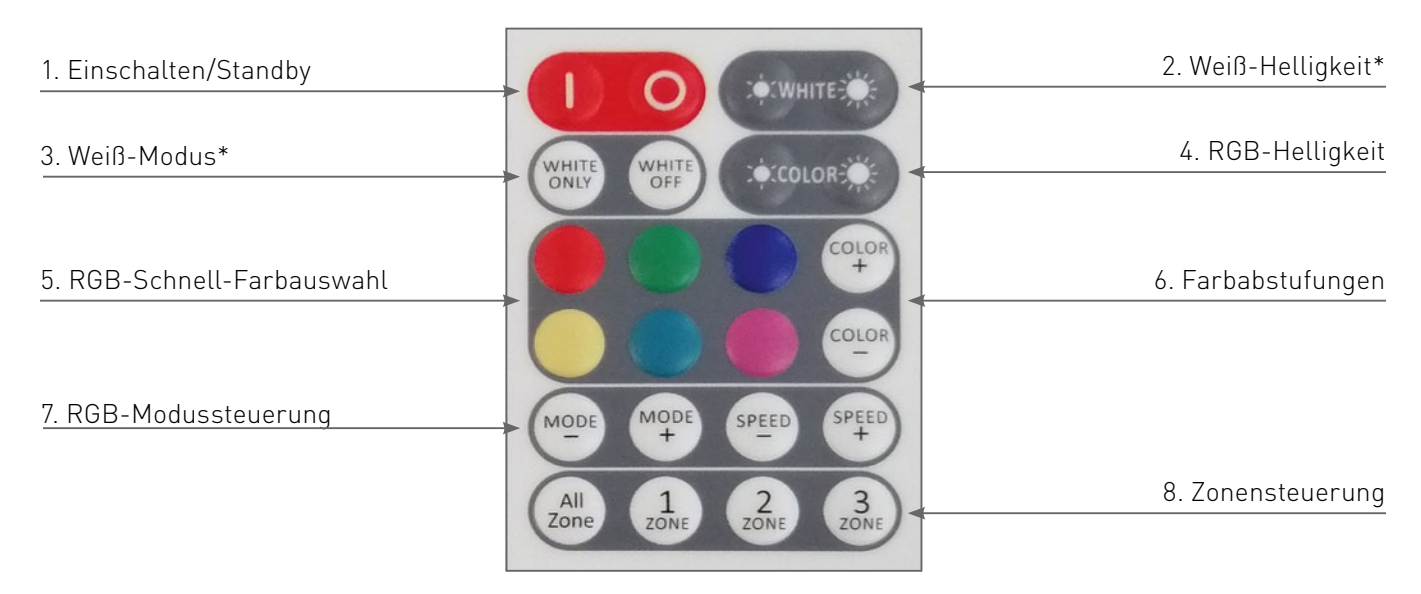

\* Lichtschiene ist nicht RGBW-fähig, kann daher keine Weiß-Einstellungen!

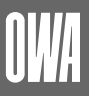

### 1. Einschalten/Standby

"I" schaltet die Lichtschienen ein. "O" schaltet die Lichtschienen aus. Beim Einschalten stellt das Gerät automatisch die ursprünglichen Einstellungen wieder her.

### 2. Weiß-Helligkeit

Die Helligkeit der weißen LEDs kann mit diesen Tasten eingestellt werden. Hierbei sind sechs Voreinstellungen wählbar.\*

### 3. Weiß-Modus\*

"White Only" schaltet alle RGB LEDs aus und alle weißen LEDs ein.\* "White Off" schaltet alle weißen LEDs aus und die Leuchte kehrt zu ihrer ursprünglichen Einstellung zurück.

### 4. RGB-Helligkeit

Die Helligkeit der RGB LEDs kann mit diesen Tasten eingestellt werden.

#### 5. RGB-Schnell-Farbauswahl

Die Farben der Leuchten können mit diesen Schnellwahltasten statisch eingestellt werden.

### 6. Farbabstufungen

Sämtliche RGB-Farbabstufungen können mit diesen Tasten eingestellt werden.

#### 7. RGB-Modussteuerung

Mit diesen Tasten kann eine Dynamik und die Geschwindigkeit der Dynamik eingestellt werden, z.B. flackerndes Licht.

a) "MODE+" bzw. "MODE-" ändern der dynamischen Modi.

b) "SPEED+" bzw. "SPEED-" ändern die Geschwindigkeit der dynamischen Modi.

### 8. Zonensteuerung

Mit diesen Tasten können die Zonen ausgewählt werden, die bei einer Eingabe in die Fernbedienung angesteuert werden sollen. Z.B. sollen die Lichtschienen der Zone 1 grün leuchten und die Lichtscheinen der Zone 2 blau leuchten. Die Zonen müssen dafür, wie unter 3.4. beschrieben, eingeteilt sein.

### 4.2 Einrichtung weiterer Fernbedienungen

**Hinweis:** Dieser Schritt ist optional und nur durchzuführen, wenn ein Master mit mehreren Fernbedienungen gekoppelt werden soll!

Ein Master kann insgesamt mit bis zu fünf Fernbedienungnen verbunden werden. Somit ist es nicht möglich mehrere Master nur mit einer Fernbedienung zu steuern. D.h. pro Master ist mindestens eine Fernbedienung nötig und max. fünf möglich.

Eine zusätzliche Fernbedienung kann folgendermaßen mit dem Master verbunden werden:

– Der gewünschte Master muss zunächst vom Stromnetz getrennt und nach fünf Sekunden wieder verbunden werden. Auf der zusätzlichen Fernbedienung muss dann, maximal 5 Sekunden nachdem der Master wieder eingeschaltet wurde, die "I" und die "Weiß-Helligkeit +" Taste gleichzeitig betätigt werden.

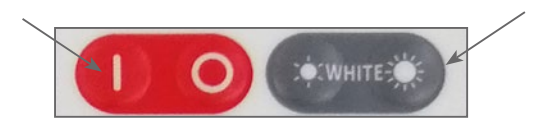

\* Lichtschiene ist nicht RGBW-fähig, kann daher keine Weiß-Einstellungen!

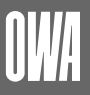

– Anschließend hat man wieder weitere 5 Sekunden Zeit, um die Taste "ROT" zu betätigen.

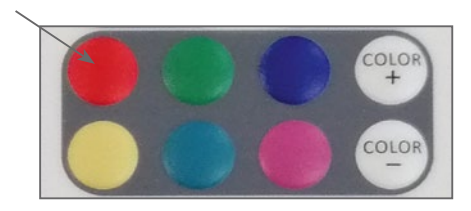

– Ist der Vorgang erfolgreich abgeschlossen, blinkt ein Licht an der Unterseite des Masters 3 x weiß auf. Die zusätzliche Fernbedienung ist nun dem gewünschten Master zugeordnet.